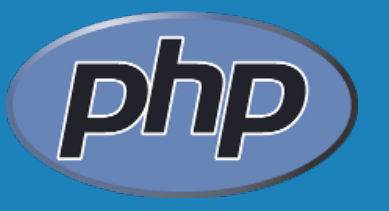

# **PHP ESSENTIALS #8**

**By** WI400 Team

: files, streaming

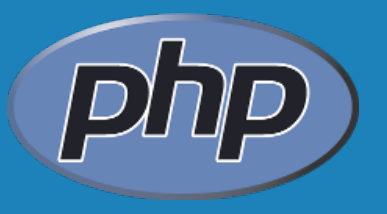

#### **files**

 leggere da ifs scrivere su ifs PHP 5 magic

- Accedere ai files significa accedere al filesystem del server nel quale il PHP viene eseguito
- Non è possibile attraverso i linguaggi lato server scrivere file direttamente sul filesystem dei client
- Per poter accedere ad un file del filesystem è necessario ottenere un handle di file attraverso la seguente istruzione:

```
. : Piib<br>. : Piib
 $handle = fopen('/path/to/file.txt', 'r');
<?php
$handle = fopen('/path/to/file.txt', 'r');
```
 Molte delle funzioni per leggere e scrivere su file utilizzano l'handle di file

- $\mathcal{L}$ Il primo argomento passato alla funzione fopen() è il file da aprire
- $\mathcal{C}^{\mathcal{C}}$ Il secondo argomento passato alla funzione fopen() è la modalità di apertura del file

- Esistono diverse modalità di apertura di un file tra le quali:
	- r read
	- w write
	- a append

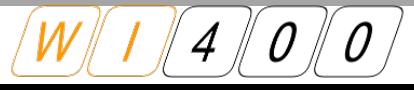

 La funzione fread() permette la lettura da un file precedentemente aperto con la funzione fopen()

```
. : Piib<br>. : Piib
 $file = 'studenti.txt';
 $handle = fopen($file, 'r');
 $testo = fread($handle,1024);
 fclose($handle);
<?php
$file = 'studenti.txt';
$handle = fopen($file, 'r');
$testo = fread($handle,1024);
fclose($handle);
```
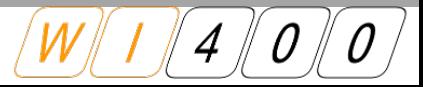

- $\mathcal{L}_{\mathcal{A}}$ Il primo argomento passato alla funzione fread() è l'handle di file
- $\mathcal{L}_{\mathcal{A}}$ Il secondo argomento passato alla funzione fread() è la quantità di dati in byte da leggere
- E' possibile combinare la lettura in un ciclo while attraverso l'utilizzo della funzione feof():

```
. : Pup<br>. . . . . .
 $handle = fopen('studenti.txt', 'r');
 $contenuto = '';
 while (!feof($handle))
  $contenuto .= fread($handle, 1024);
 }
 fclose($handle);
<?php
$handle = fopen('studenti.txt', 'r');
$contenuto = '';
while (!feof($handle))
{
 $contenuto .= fread($handle, 1024);
}
fclose($handle);
```
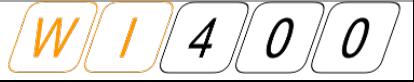

La funzione filesize() restituisce la dimensione di un file

Accetta come unico parametro il nome del file

**echo filesize('studenti.txt'); echo** 

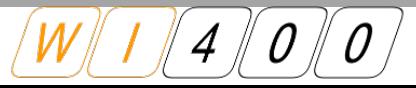

# **Esercizio 14:**

- crea un file di testo students.txt con in ogni riga:
	- nome
	- cognome
	- email

ogni campo è delimitato da ';'

- crea uno script che legga il file e che faccia l'output di ogni studente così: "Chris Shiflett" <chris@brainbulb.com>
- *nota: usa le funzioni php per l'htm per visualizzare correttamente i caratteri speciali &It; per < e &gt; per >.*

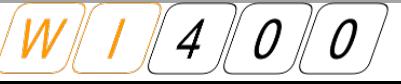

# **Esercizio 14: solution**

- **fopen()** sul file e lettura completa
- scomposizione della stringa in array
- foreach sull'array per ogni riga e stampa risultato

```
. : Pup<br>. . . . .
 $file = 'students.txt';
 $handle = fopen ( $file, 'r' );
 $text = fread ( $handle, filesize ( $file ) );
 fclose ( $handle );
 $students = explode ( "\n", $text );
 foreach ( $students as $student ) {
    list ( $first, $last, $email ) = explode ( ';', $student );
    echo "p>" \forallPIISC \forallIast" &IC, \forallemail@gc, \forallP>"
<?php
$file = 'students.txt';
$handle = fopen ( $file, 'r' );
$text = fread ( $handle, filesize ( $file ) );
fclose ( $handle );
$students = explode ( "\n", $text );
foreach ( $students as $student ) {
   list ( $first, $last, $email ) = explode ( ';', $student );
   echo "<p>\"$first $last\" <$email&gt;</p>";
}
```
"pico depaperis" <pico@depaperis.com > baolino paperino " >paperino@pape.com >>>>>> oo bar" simo@alfa.com> "pico depaperis" <pico@depaperis.com > "paolino paperino" <paperino@pape.com > "foo bar" <info@alfa.com>

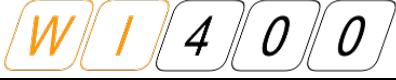

**| 9 | 12/05/10**

- La funzione fgets() è un'altra funzione utile per leggere da un file
- Accetta due parametri:
	- L'handle di file
	- $\leq$  La quantità di dati da leggere in byte
- La sintassi è la stessa di fread(), ma fgets() termina la lettura quando incontra la fine della riga o la fine del file.
- **Molto utile per leggere il file una riga alla volta**

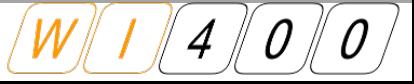

- La funzione file() restituisce un array composto da tanti elementi per quante sono le righe del file
- Ogni elemento dell'array contiene una riga del file
- La funzione accetta come parametro il file da leggere
- Non necessita di un handle al file. Questo significa che non è necessario aprire e chiudere il file da leggere:

**\$studenti = file('studenti.txt'); = file( );**

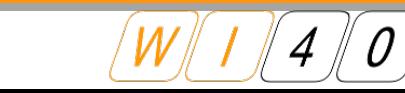

- file() sul file e ottengo direttamente l'array
- foreach sull'array per ogni riga e stampa risultato

```
. : php<br>. . php
 $students = file ( 'students.txt' );
 foreach ( $students as $student ) {
    list ( $first, $last, $email ) = explode ( ';', $student );
    echo >P> > Ariist Arast < art, Admairage, > p>,
<?php
$students = file ( 'students.txt' );
foreach ( $students as $student ) {
   list ( $first, $last, $email ) = explode ( ';', $student );
   echo "<p>\"$first $last\" &lt;$email&gt;</p>";
}
```
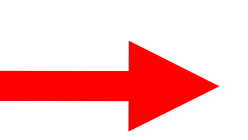

"pico depaperis" <pico@depaperis.com > "paolino paperino" <paperino@pape.com ><br>See best <infe@elfe.com > oo bar" simo@alfa.com> "pico depaperis" <pico@depaperis.com > "paolino paperino" <paperino@pape.com > "foo bar" <info@alfa.com>

## **Files: scrivere sul file/system**

- La scrittura su file risulta abbastanza semplice una volta acquisita familiarità con la lettura.
- Abbiamo bisogno di un handle al file da scrivere, ma dobbiamo utilizzare come modalità di apertura del file w (write) oppure a (append) al momento in cui apriamo l'handle al file:

**\$handle = fopen('/path/to/file.txt', 'w'); \$handle = fopen('/path/to/file.txt', 'w');**

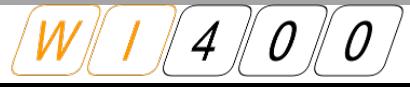

### **Files: scrivere sul file/system**

- **La funzione fwrite() scrive una stringa sul file** precedentemente aperto
- Accetta due parametri:
	- $\leq$  L'handle al file
	- $\leq$  Il contenuto da scrivere
- Un esempio di utilizzo della funzione fwrite() è il seguente:

fwrite(\$handle, 'La mia prima scrittura su file');

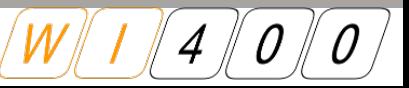

# **Esercizio 15:**

- crea un file fwrite.php che riceve i dati da una form e scriva l'output in un file students.csv
- questo l'HTML relativo

```
<form action="fwrite.php" method="POST">
 <p>First name: <input type="text" name="first" /></p>
 <p>Last name: <input type="text" name="last" /></p>
 <p>Email: <input type="text" name="email" /></p>
 p><input type="submit" value="Add" /</p>
 </form>
<form action="fwrite.php" method="POST">
<p>First name: <input type="text" name="first" /></p>
<p>Last name: <input type="text" name="last" /></p>
<p>Email: <input type="text" name="email" /></p>
<p><input type="submit" value="Add" /></p>
</form>
```
 *nota: il file di testo dovrà avere il ";" come separatore di campo*

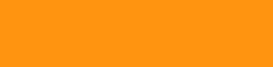

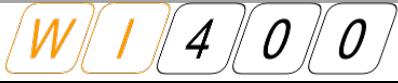

# **Esercizio 15: solution**

- reperimento dei dati attraverso il \$\_POST
- concatenazione dei dati
- fopen() e fwrite()

```
. . pup
 $line = $_POST['first'] . ';' .
  $_POST['last'] . ';' .
  $_POST['email'];
 $handle = fopen('students.csv', 'a+');
 formule, \varphiline);<br>formulate, \varphiline);
 fclose($handle);
 echo "il file è stato generato !";
<?php
$line = $_POST['first'] . ';' .
 $_POST['last'] . ';' .
         $_POST['email'];
$handle = fopen('students.csv', 'a+');
fwrite($handle, $line);
fclose($handle);
echo "il file è stato generato !";
```
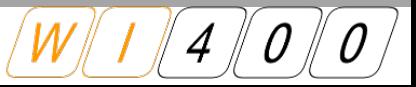

- Il PHP5 aggiunge altre importanti funzioni per la manipolazione dei file
	- file\_get\_contents()
	- file\_put\_contents()

 entrambe le funzioni manipolano i files (leggono e scrivono) senza la necessità di dover effettuare l'apertura e chiusura

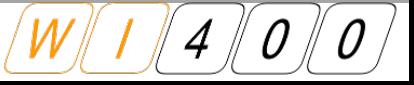

 file\_get\_contents() reperisce tutto il contenuto di un file in una variabile

> **<?php \$contents=file\_get\_contents('/path/to/file.txt'); <?php );**

**file\_put\_contents()** sovrascrive un file con il contenuto di una variabile

```
. : bub
 file_put_contents('/path/to/file.txt', $contents);
<?php
file_put_contents('/path/to/file.txt', $contents);
```
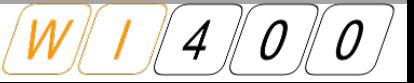

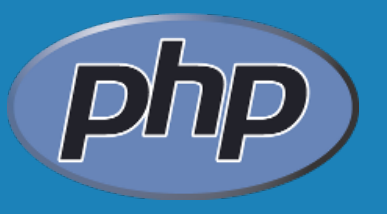

#### **streaming**

#### panoramica di base

### **Streaming: panoramica di base**

- Avete tutte le conoscenze per poter lavorare con i file
- PHP può anche connettersi con altre risorse ed offre la possibilità di manipolare queste risorse come fossero dei file
- Gli stream possono essere così rappresentati
	- http: // www. example.org/
	- https: // www. example.org
	- ftp: // user:pass@ ftp. example.org/miofile. Txt
	- file: // path\_to\_my\_file/file. txt

#### **Streaming: panoramica di base**

**Sono molto utili con gli URLs:** 

**\$html = file\_get\_contents('http://www.example.org/'); \$html );**

E' possibile fare riferimento ai file del filesystem:

```
$contents = file_get_contents('/path/to/file.txt'); );
```
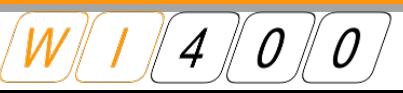

# **Esercizio 16:**

- **Creare un file chiamato google.php che legge il** contenuto dell'URL http://www.google.com/.
- Utilizzando str\_replace(), modificare l'action della form in modo da farla puntare al file che creeremo successivamente e che dovrà avere il nome di search.php.
- Utilizzando echo(), visualizzare la pagina, in modo che google.php abbia un aspetto simile ad http://www.google.com/ ma abbia come action della form noi stessi.
- Scrivere la parte di script PHP in modo che visualizzi il risultato della "nostra personale" ricerca.

# **Esercizio 16: solution**

```
. : piip<br>. : piip
 if ($_POST['btnG']) {
    $search=$_POST['q'];
    echo "non puoi cercare la parola $search";
    //die();
 $url='http://www.google.com';
 $google =file_get_contents($url);
 $google = str_replace('/search', $_SERVER['PHP_SELF'], $google);
 $google = str_replace("img src=", "img src=$url"
, $google);
 $google = str_replace('name=f', 'method="POST"', $google);
 echo $google;
<?php
if ($_POST['btnG']) {
   $search=$_POST['q'];
   echo "non puoi cercare la parola $search";
   //die();
}
$url='http://www.google.com';
$google =file_get_contents($url);
$google = str_replace('/search', $_SERVER['PHP_SELF'], $google);
$google = str_replace("img src=", "img src=$url"
, $google);
$google = str_replace('name=f', 'method="POST"', $google);
echo $google;
```
- La trasmissione di un file da "client" a "server" viene ottenuta per mezzo della funzione "upload"
- **Tramite il campo di tipo "file" dell'html è possibile** far selezionare all'utente un file presente nel file system del client

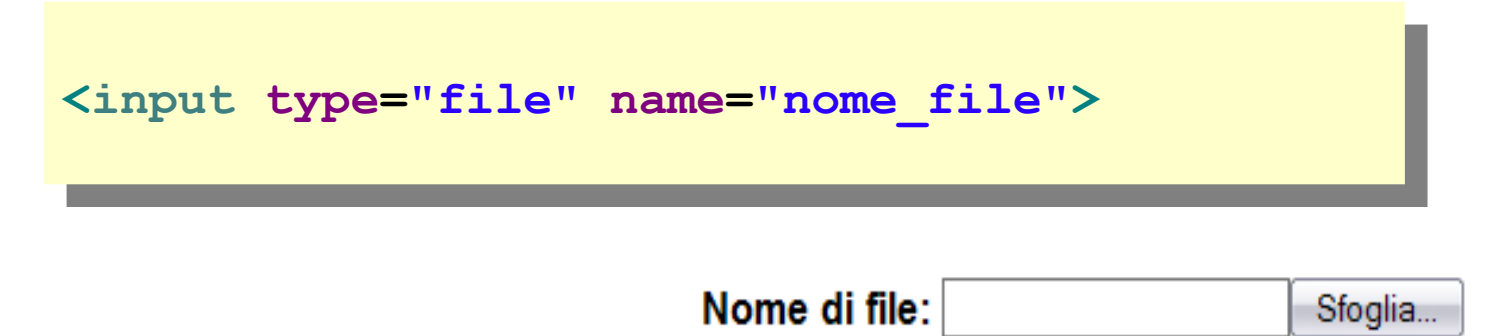

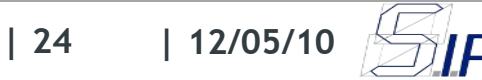

- $\mathbb{R}^2$ In questo caso va opportunamento riportato un attributo della form enctype="multipart/form-data"
- $\overline{\phantom{a}}$ Inoltre va impostata, come attributo delle impostazioni del php, la directory che conterrà temporanamente il file in corso di upload

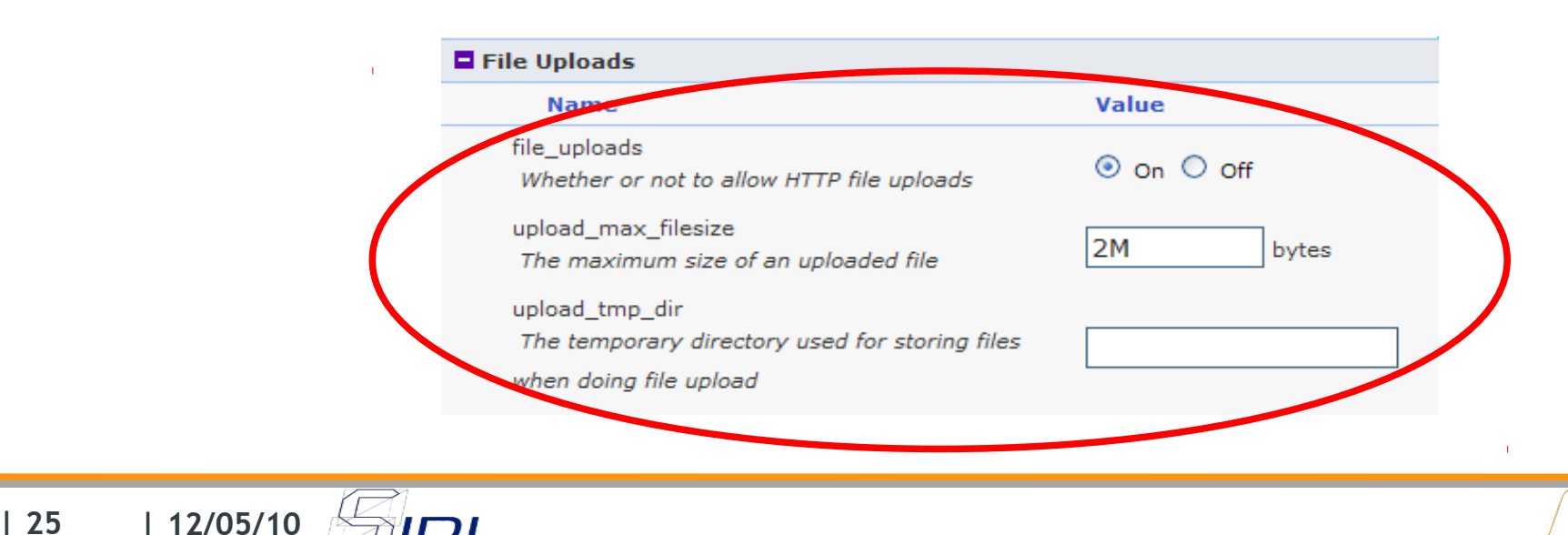

- Tutte le informazioni relative al file trasmesso si trovano nella variabile **\$** FILES (di tipo array di array)
- Contiene rispettivamente: **[name]** nome originale sul client **[type]** mime-type del file inviato **[tmp\_name]** nome temporaneo sul web server **[error]** codice errore associato all'upload **[size]** dimensione

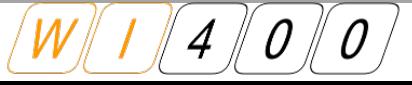

 E' possibile controllare la corretta operazione di upload tramite:

**if (is\_uploaded\_file(\$\_FILES['nome\_file']['tmp\_name'])) { echo "file caricato sul server<br>"; if (is\_uploaded\_file(\$\_FILES['nome\_file']['tmp\_name'])) { echo "file caricato sul server<br>"; }**

 $\mathbb{R}^3$ Inoltre è possibile spostare il file dalla cartella temporanea ad un percorso diverso:

```
move_uploaded_file(
    $_FILES['nome_file']['tmp_name'],"path/to/file"
);
move_uploaded_file(
   $_FILES['nome_file']['tmp_name'],"path/to/file"
);
```
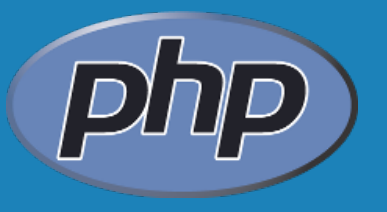

# **QUESTION TIME ?**

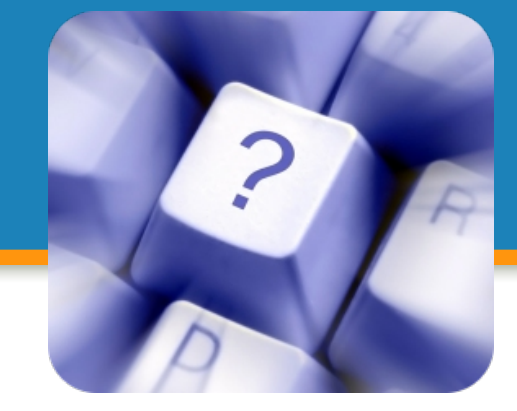

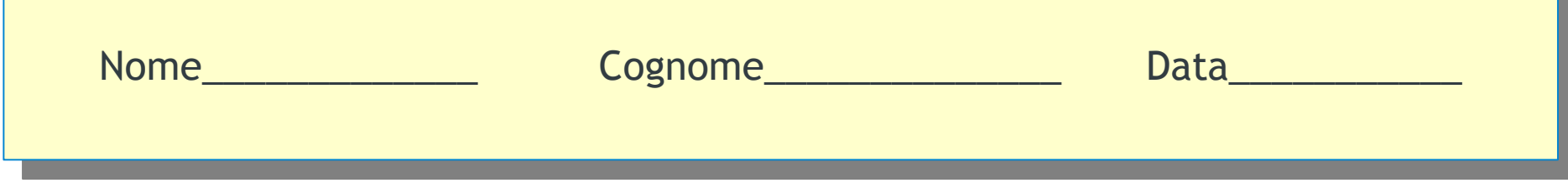

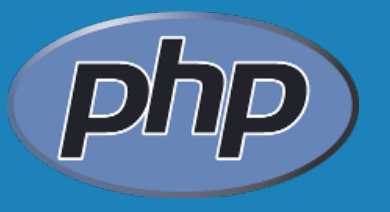

# **ARRIVEDERCI**

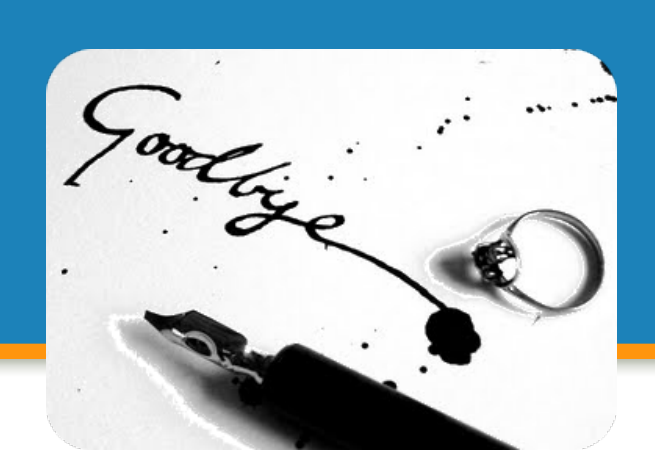

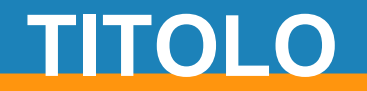

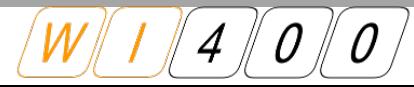

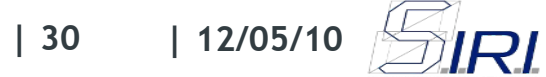